# **NEW W-LOCK – QUICK START GUIDE**

Please use web server on: www.easyset.eu

Thank you for purchasing our device.

# 1. Please read this Quick Start Guide first...

- 2. If antenna is not already mounted on the housing, mount antenna on a mounting location.
- Insert SIM card (Micro SIM) in SOLO device gold contacts down and cut off corner on the outside (see picture below). The unit must be switched OFF when you insert the SIM card! IMPORTANT: ERASE THE PIN CODE ON SIM CARD! Insert SIM carefully as SIM holder is fragile if forced!
- 4. Connect all the wiring to the mounting location.
- 5. Power ON the W-LOCK device. IMPORTANT: We recommend using the appropriate power supply. If you ordered with the device it is enclosed!
- Wait until YELLOW LED start flashing in 5 second interval (0,5 sec ON / 5 sec OFF) and BLUE LED (LED 1) starts flashing. This is set in around 30 seconds.
- 7. SOLO unit is now ready to operate.

# IMPORTANT: Before managing - the device must be in normal operation mode!

# WIRING

Wiring is minimal and apart from power supply source to W-LOCK & door release (gate automatic etc.) wires, there is no other required wiring.

# **TERMINAL CONNECTIONS**

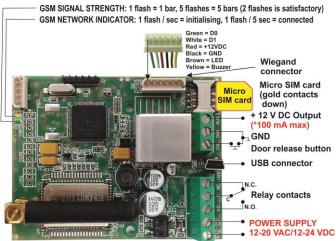

\*<u>Do not use the 12V AUX power output for electric lock driving!</u> You can use it to power external sensors: Short-term current load (<u>up to 1</u> <u>minute</u>) - up to 500mA; Long-term current load - up to 100mA! Use separate power source for door electric lock!

# PROGRAMMING SETTINGS BY SMS (TEXT)

Note: You can send individual commands like: *;PIN1=1234;* or together in one long text as shown below in text. Don't exceed 160 characters.

# SETUP PIN ACCESS CODES (PIN1 to PIN1000) – FOR KEYPAD:

Set 4 digit PIN access codes by sending SMS to W-LOCK: ;PIN1=1234;PIN2=2345;...to...;PIN1000=5588;

**NOTE:** If the confirmation SMS is needed, put "+" at the beginning of the text command: ;+PIN1=1234;PIN2=2345;

Delete PIN access codes by sending:

;PIN1=;PIN2=;PIN3=;PIN4=;PIN5=; ... up to ;PIN1000=;

Check current PIN access codes: Request all PIN codes: ;PPIN; Request a block of PIN codes: ;PPIN=1,5; (access codes 1 – 5)

### SETUP TEMPORARY SPIN ACCESS CODES (SPIN1 to SPIN50):

Up to **50 SPIN** Access Codes and how many of times will it be used. **NOTE:** Set the SPIN codes active output first: **;SPINO=1;**. and SPIN

code and how many times will it be used: ;SPIN8=4321;SPINC8=3;

Explanation: Output set to trigger is Relay 1, SPIN8 code 4321 can be used 3 times and after the 3<sup>th</sup> time won't be valid anymore.

Check current SPIN access codes: ; PSPIN; - prints SPIN parameters.

# USING THE KEYPAD FOR ACTIVATING THE OUTPUT:

Type PIN or SPIN access code on the keypad and press '#' to confirm: Ex.: **1234**# (1 long beep = PIN correct, 3 short beeps = PIN incorrect)

# SETUP CALLER ID USERS (CLIP)

Add Caller ID Users for incoming call access: ;CLP1=xxxxxxxx;CLP2=xxxxxxxx; ... up to CLP500=xxxxxxxx;

Delete Caller ID Users for incoming call access: ;CLP1=;CLP2=;CLP3=;CLP4=;CLP5=; ... up to CLP500=;

**Check current Caller ID Users:** Request all Users: *;PCLP;* Request a block of user slots: *;PCLP=1,5;* (user slots 1 – 5)

### SET OUTPUT SWITCHING CONFIGURATION:

Output 1 (3 second pulse default = ;OS1=3; ), Change to 5 second pulse: ;OS1=5; Change to latching (ON / OFF): ;OS1=1;

# ACCESSING TO THE UNIT FOR CHANGING PARAMETERS:

Set the **TN1 – TN5** telephone numbers of **Authorized Users**, who have the full access to the W-LOCK unit (to set or delete Caller ID numbers of the users, change parameters, receive alarms, ...):

;TN1=xxxxxxxx;TN2=xxxxxxxx;...;TN5=xxxxxxxx;

# SECURITY LEVEL - SL:

**SL parameter** from 0 to 5 defines which telephone number stored in the phone book from TN1 - TN5 can enter into programming and remote control of the W-LOCK.

SL=0 – All calls and SMS are accepted

- SL=1 Only number stored under parameter TN1 has access to the W-LOCK device, ...
- SL=4 Numbers stored under parameters TN1 to TN4 have access to the W-LOCK device.

Example: ;SL=1; - Only the TN1 has access to the W-LOCK device.

#### **OPERATION & TESTING**

#### Follow these steps to test the system...

- 1. SWITCH ON POWER: The device starts to initialize indicated by YELLOW flashing once per second. When YELLOW is flashing once per 5 seconds and GREEN starts flashing, the device is ready to program. Between 2 5 GREEN flashes is recommended.
- <u>2. PROGRAM BY SMS:</u> Send minimum setting (1 PIN access code or 1 User phone number): *;PIN1=1234*; or *;CLP1=phonenumber;*
- 3. REPLY CONFIRMATION: You should receive an SMS back to confirm the setting. If you don't, you either left off the '+' in the SMS string, or the device is not ready, or the SIM has no credit.
- 4. TEST THE W-LOCK DEVICE: Call from the phone set as CLP1 to test the output switch or type PIN code on keypad and press '#'.

### **PROGRAMMING SOFTWARE**

<u>Test the unit before trying to use programming software.</u> <u>NOTE:</u> If you are using 1 or a few users or few PIN access codes, it is far more efficient to use the above SMS setup procedure.

<u>1. Get the software EasySet & USB driver files</u> from the CD or WEB.
<u>2. Install the EasySet software</u> (please be carefull to download the

correct PC program - x86 or x64): Double click on **\*.msi** file. **3. Plug device into your PC with USB to Mini USB cable**: With valid SIM card and in normal operation mode – the W-LOCK device must be registered on the GSM network, GREEN LED: 2 – 5 flashes.

<u>4. Start EasySet SW</u>: Double click on EasySet icon. The W-LOCK must be connected to PC via USB. Select connection port: choose the COM port number (Device manager  $\rightarrow$  Ports) and click Connect.

5. Program settings: Always "Read configuration" first, before any programming action by PC. Go through the tabs to change settings. From the 'Home' tab press "Send configuration" to program the W-LOCK. Then "Save configuration to file" for future access via "Load configuration from file".

# TROUBLESHOOTING

Please check the following before calling for support:

- 1. You have GSM signal (GREEN flashing LED),
- 2. You have a tested, credited, working SIM card inserted,
- 3. You have followed above 'OPERATION & TESTING' procedure.

### **TECHNICAL SUPPORT**

See the complete Installation Manual for full information. This is a basic "Quick Start Guide" only. Please contact your Supplier for further information, if you have tried the above and cannot resolve the issue.

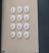